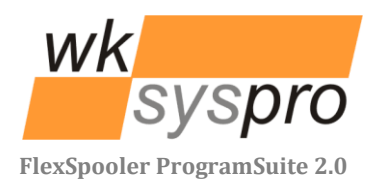

# XLanguage V2.4

Additions/Changes to XLanguage V2.4 compared to V2.3/V2.2

**Solution Partner** 

PLM

**SIEMENS** 

**Velocity Series** 

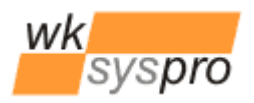

elocity Serie

#### **Additions/Changes to XLanguage V2.4 compared to V2.3**

- Support for Solid Edge ST4
	- o Versions of XLanguage lower to V2.4 failed to place text boxes. While V2.4 is still backward compatible with older versions of Solid Edge.
- Improved 'Show border' behaviour
	- o Enabling 'Show border' doesn't anymore each time recompute the needed maximum boundary of each XLanguage's text box, but just displays the actual text box borders. In order to be able to force recomputing of all boundaries just hold the **Shift-key** pressed while clicking to enable 'Show borders'.
- Keeping the text justification formatting of a text box when translating
	- o Additional to the font and text size setting of a text box, now also the setting for its text justification is preserved.

#### **Additions/Changes to XLanguage V2.3 compared to V2.2**

- Optional Microsoft SQL Server Support for the database
	- o As an alternative to a shared MDB database file now a Microsoft SQL Server based database may be used by XLanguage.
- Now based on .NET 4.0, allowing
	- o the Solid Edge COM-Interop DLLs being embedded into the executable file.
	- $\circ$  to use XLanguage from a network share without requiring anymore prior changes to the .NET Code Access Security Policies of each client PC.

### **Installation/Uninstallation**

Use the so called xcopy method to install XLanguage: Just copy the folder containing XLanguage and its components to i.e. "C:\Program Files" onto each computer.

If you "install" to a network share it is no longer required to configure each computer's code access security policy (CAS policy) since .NET 4.0 by default now full trusts execution of .NET executables from within the intranet.

To uninstall XLanguage just remove the folder containing XLanguage from the system.

#### **Requirements**

XLanguage is verified to run on the configurations below. Updates to this list can be found in the online documentation on[: http://www.wksyspro.de/en/support/support.html](http://www.wksyspro.de/en/support/support.html)

**Attention:** XLanguage V2.4 requires at least the .NET 4.0 client profile being installed!

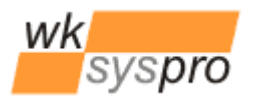

Velocity Serie

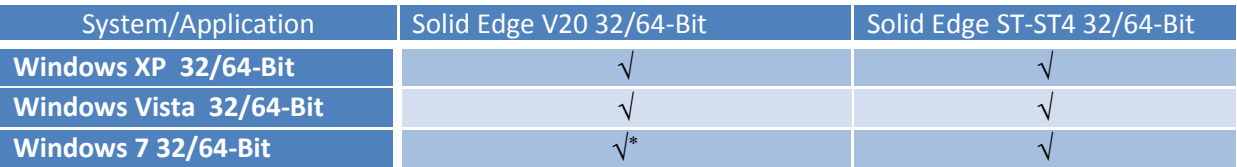

\* Solid Edge is not officially released for this version of Windows. Same applies to the Windows Server versions : 2003, 2003/R2, 2008 and 2008/R2

## **Configuration**

Some configuration of XLanguage can be done by editing the file "XLanguage.ini". The table below shows the contents of the configuration file along with the comments describing the meaning of the entries. In order since V2.3 to additionally support Microsoft SQL Server as database server there were some minor changes regarding the database access. XLanguage V2.3 and higher implemented a provider independant database access which allows to specify the provider to be used via the configuration. By specifying the so called .NET database provider invariant name and the corresponding provider specific .NET database connection string you are free to use any database supported by .NET.

The configuration file contains 2 preconfigured pairs of provider invariant name and connection string. One pair configured for usage of a MDB file based database and the other one configured for usage of a Microsoft SQL Server based database.

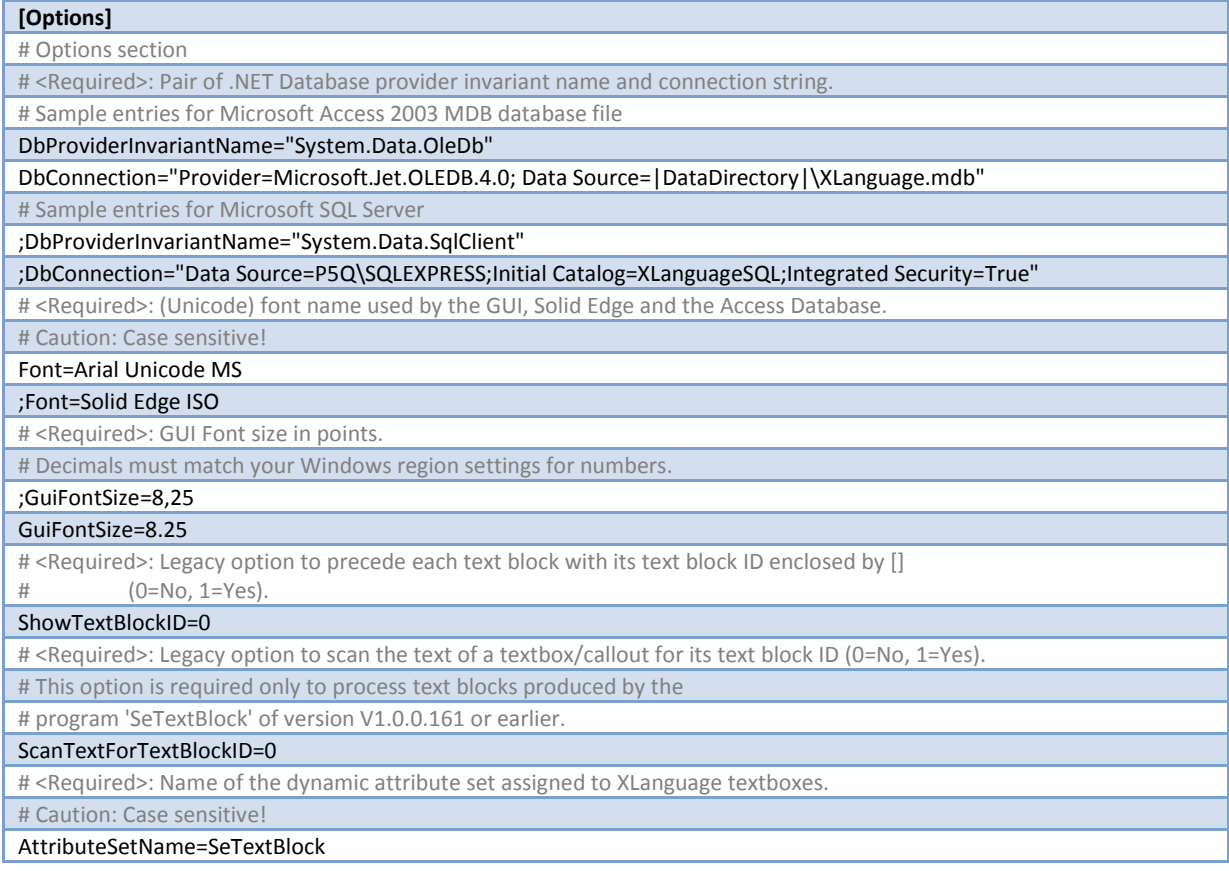

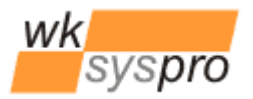

Velocity Serie

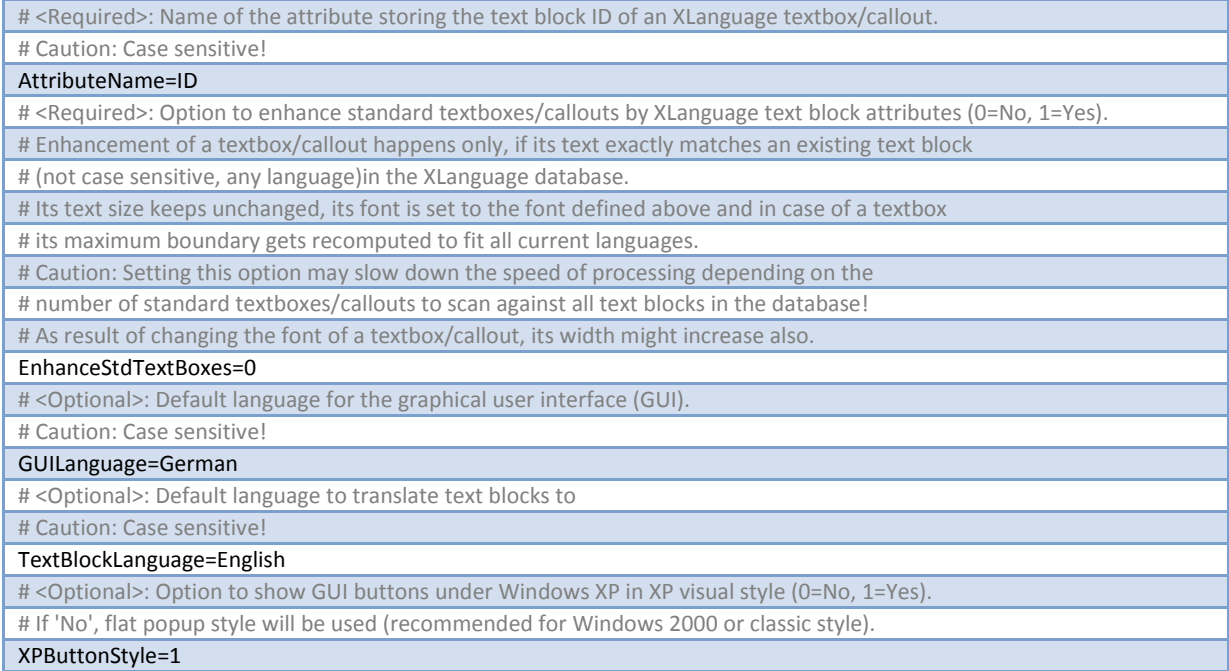

Please refer to the standard Microsoft .NET documentation on all available options of the connection string formats depending on the database provider chosen.

#### **Appendix**

If you intend to change XLanguage from using a shared MDB database file to a Microsoft SQL Server based database you may migrate from a copy of your existing MDB database file easily to a SQL Server database by opening the MDB file in the Microsoft Access application and select from the menu *Database Tools* to transfer all tables of the current database to a new SQL Server database on your SQL Server.

Next set the values of *DbProviderInviariantName* and *DbConnection* in the XLanguage configuration file accordingly. The access to the SQL Server database is fully controlled by the available options for the connection string. So you may either use Integrated Security or SQL Server login. Inside SQL Server map the Integrated Security logins or explicit SQL Server logins to the XLanguage database and make them member of the database role *db\_datareader.*